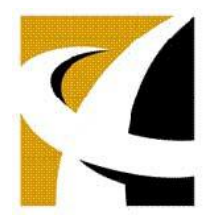

1. Practice finding an authoritative handout.

Go to [www.google.com](http://www.google.com/) and pretend that this is your information need: you are going to be giving a presentation to new parents who are interested in knowing if they should be concerned about a connection between **autism and childhood vaccinations**. You will provide an overview of research you have already conducted, but you would like to give them a **handout** to take with them.

Type the most important key words, autism vaccinations in the search rectangle and submit your search.

Because you have a very specific information need, change your search screen to "advanced" by clicking on the cog on the right hand side.

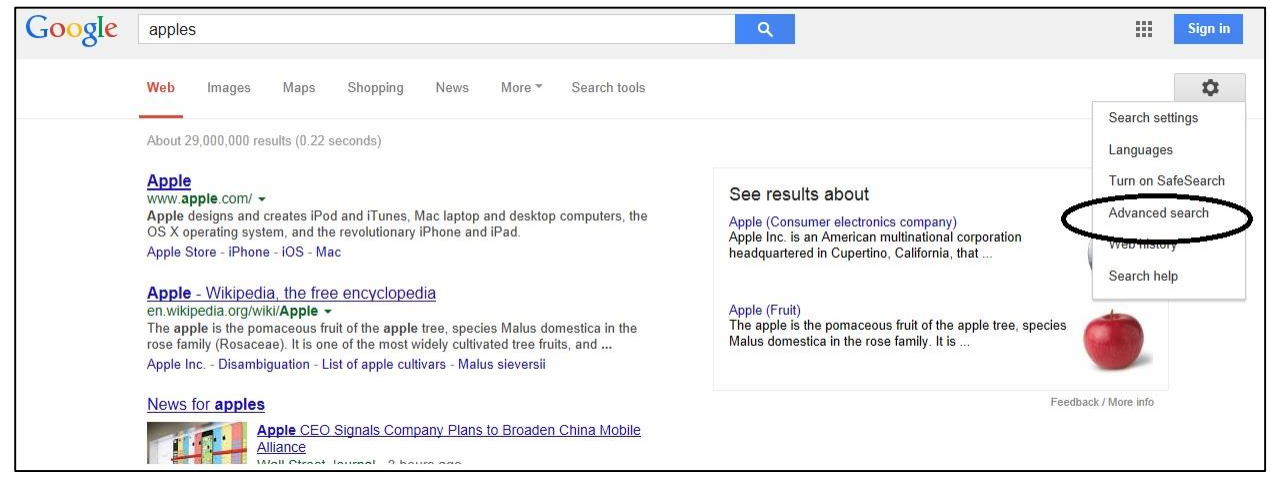

You probably want a "PDF" handout that is concise and easy to reproduce on the copier. Scroll down to the bottom of the page and limit the "File type" to Adobe Acrobat PDF (.pdf). Click on Advanced Search. Look at the first page of search results. Are they relevant? \_\_\_\_\_\_\_\_\_\_ Just above your search results, it notes how many sites your search retrieved. Write that number here: The Mhat type of sites (.edu, .org, etc.) are represented in the first page (top 10) results:

2. Practice finding an educational powerpoint.

\_\_\_\_\_\_\_\_\_\_\_\_\_\_\_\_\_\_\_\_\_\_\_\_\_\_\_\_\_\_\_\_\_\_\_\_\_\_\_.

Use the cog again to get to the advanced search screen. Clear out the previous search terms. Pretend that this is your information need: you want a **powerpoint** on **global warming** that you can use as a visual overview to acquaint yourself with the topic. You want to make sure that it talks about **methane and/or carbon dioxide**. You want it to be from an **educator**, because you know that it is a controversial topic and you are hoping that an educator will present the most balanced perspective.

Here is a suggestion on how to set up the search on the advanced search page:

In the second line, "this exact wording or phrase," type global warming . On the third line, "any of these words," type methane carbon . Skip down to the "site or domain" line and type *edu* to limit the search to the educational domain. On the "file type" line, choose from the drop-down Microsoft Powerpoint (.ppt) Click on "Advanced Search".

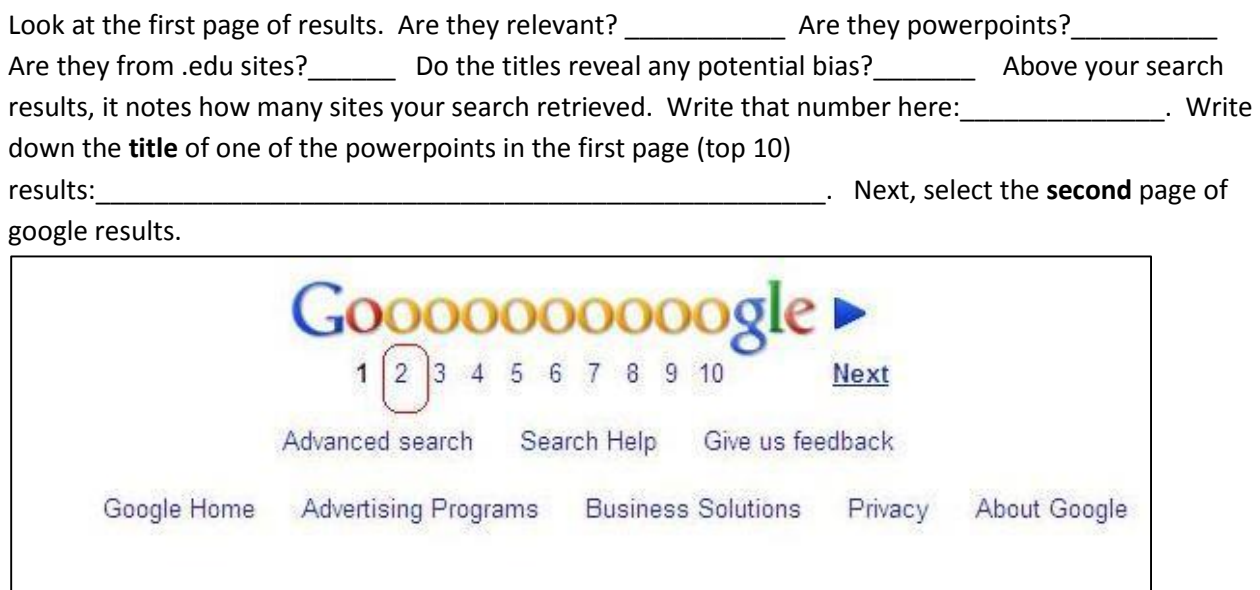

Write down the **title** of one of the powerpoints in the **second** page (top 20) results:\_\_\_\_\_\_\_\_\_\_\_\_\_\_\_\_\_\_\_\_\_\_\_\_\_\_\_\_\_\_\_\_\_\_\_\_\_\_\_\_\_\_\_\_\_\_\_\_\_\_\_\_\_\_\_\_\_\_\_\_\_\_\_\_.

3. Reflection on advanced Google searching.

Look at the search rectangle at the top of the search screen and note how your advanced search has been translated into command language. You can use this language in future searches without using the Advanced Search screen.

What is the command language for searching by file type? \_\_\_\_\_\_\_\_\_\_\_\_\_\_\_\_\_\_\_\_\_\_\_

For searching by domain? **Example 20** For searching by domain?

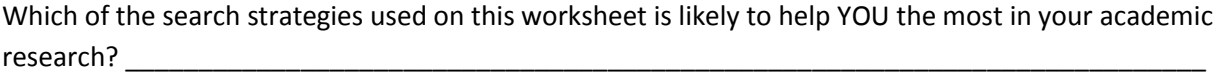

KB 02/12/14